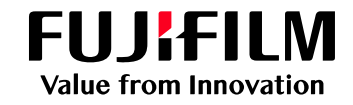

# DocuWorks ® 9.1 のご紹介

### ドキュメントハンドリング・ソフトウェア

#### 情報の収集、文書の編集、チームとの連携が、よりスムーズに。 さらに進化した「DocuWorks 9.1」の新機能を中心にご紹介します。

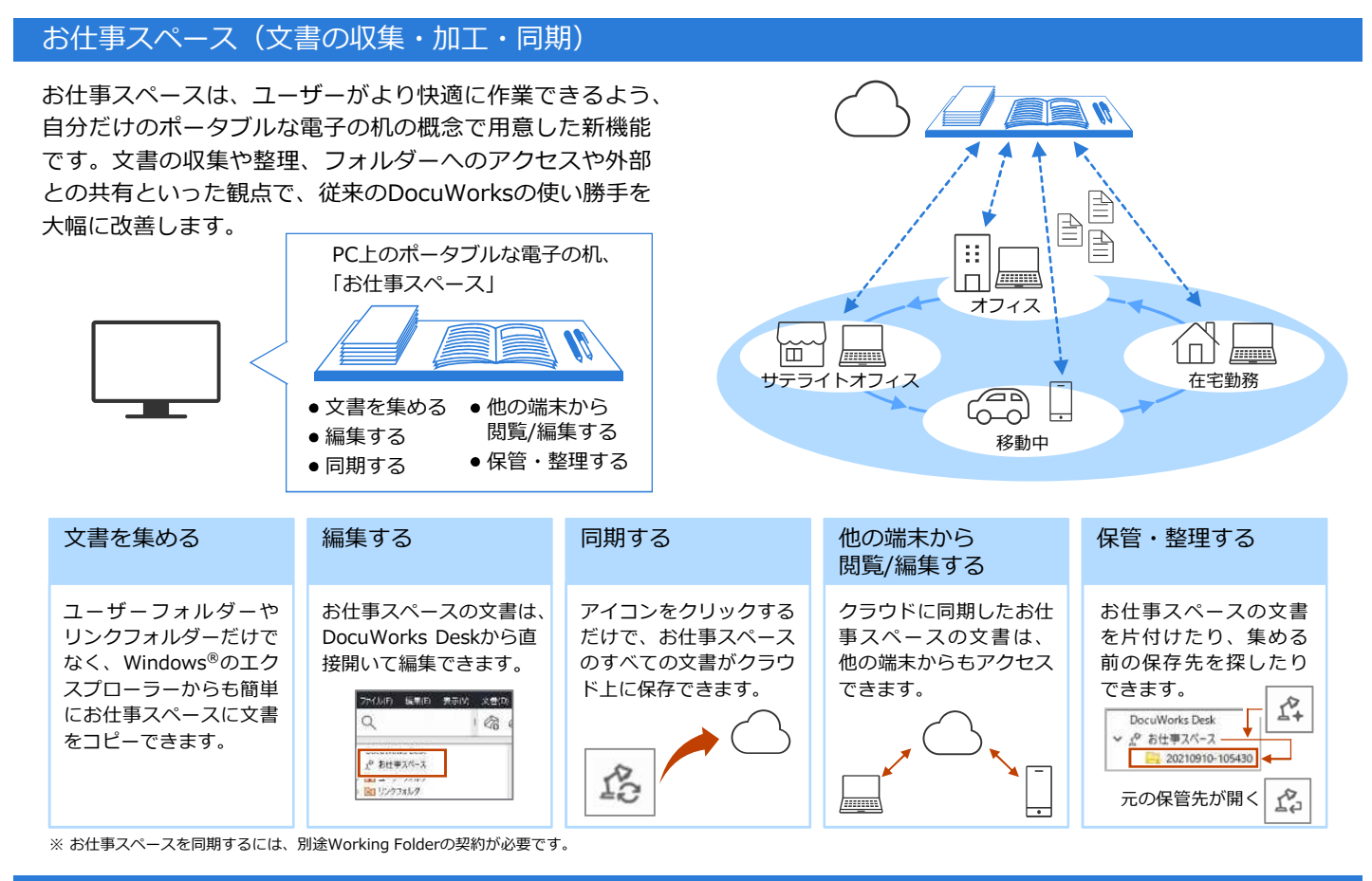

#### ふでばこ(文書の収集・加工)

よく使う機能や最近使った機能をすぐに呼び出せる 「ふでばこ」を用意しました。ふでばこはマウス近くに ポップアップ表示されるので、編集中にツールバーまで マウスを移動させずに済み、作業を中断させません。

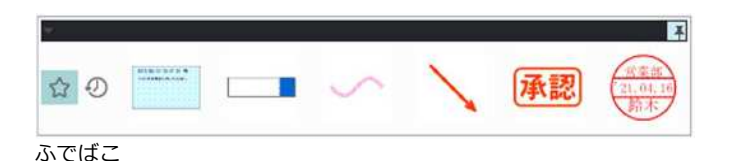

#### いつでも、どこでも(文書の収集・加工)

職場のいつものDocuWorksの環境を、モバイル端末や ……。<br>別のPCからも利用できます<sup>※1</sup>。外出先や自宅でも、 DocuWorks Deskを使ってすぐに仕事が始められます。 iOSやAndroid TM搭載のモバイル端末でDocuWorks文書を 閲覧・編集できるアプリケーションを無償で提供します※2。 オフィスで作業していた「お仕事スペース」や「ふで ばこ」をモバイル端末に取り込むことができる※1ので、 外出先や移動中でも仕事の続きに取りかかれます。

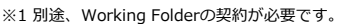

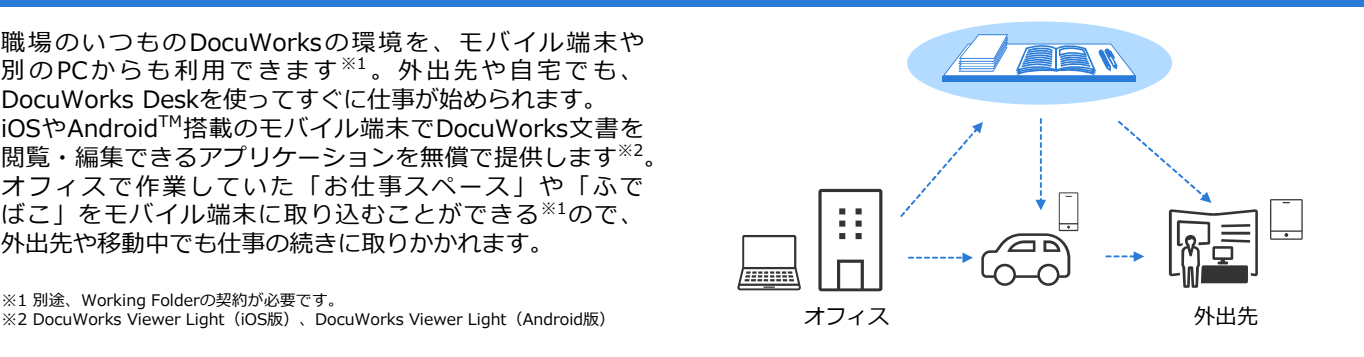

#### Viewerの同期で文書の確認作業が容易に

二つのDocuWorks文書を同時に操作できます。 左右の文書が同時にスクロール・拡大/縮小できるので、 修正部分の確認がしやすくなります。

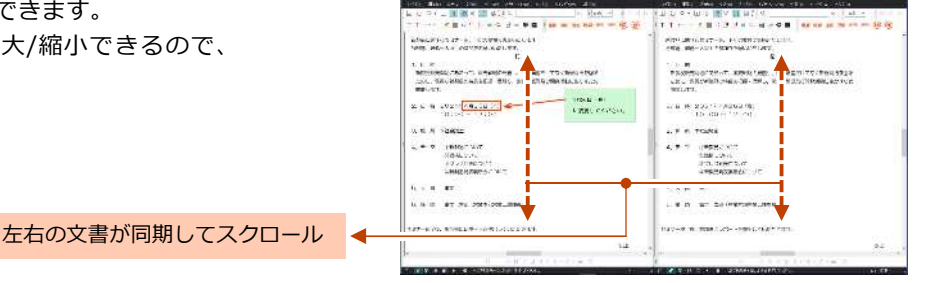

#### お仕事バー

ツールバーをカスタマイズし、DocuWorks Deskの画面下 に配置できます。よく使う機能や、作業の手順を登録して 業務を効率化できます。

#### **●定型業務の作業効率を向上**

業務の流れに合わせてアイコンを登録。お仕事バーに 並ぶアイコンの順に操作することで、操作ミスをなくし、 定型業務の効率化に役立ちます。また、作業ごとにタブ を分けて登録できるので、複数の業務にも対応できます。 (タブは最大20まで登録可能)

#### **作業の進捗を把握**

最後に実施した作業アイコンにマークが残るので、複数 業務を並行してもそれぞれどこまで作業したか、その 進捗を把握できます。

#### **業務フローを共有**

お仕事バーの設定情報は、エクスポート/インポートが 可能。お仕事バーの設定をチームで共有すれば、担当者 が代わっても同じフローで作業を行うことができます。

#### PDFのハンドリングもスムーズ

DocuWorks Deskでは、DocuWorks文書だけでなくPDF 文書もスムーズに操作できます。

- **① PDFからDocuWorks文書に変換**※ ドラッグ&ドロップで簡単にDocuWorksに変換でき ます。
- **② PDFを開かずにプレビューで確認可能** DocuWorks Deskのサムネール表示はPDF文書の表紙 だけでなく、全ページを確認できます。
- **③ PDFのまま「束ねる」「ばらす」「回転」**※ PDFのまま、文書回転したり、ページを入れ替えたり できます。
- **④ 用途に応じたPDFが生成できる** パスワード付きPDFや、透かし入りPDFなど、用途に 応じたPDFが簡単に生成できます。

※ セキュリティー付きPDFなど、プレビュー表示やDocuWorks文書への変換ができないPDFもあります。

**DocuWorks 9.1の詳細は、 公式サイトもご参照ください。**

<http://www.Fujifilm.com/fb/product/software/docuworks/>

## **FUJIFUM**

富士フイルム ビジネス イノベーションジャパン株式会社

〒135-0061 東京都江東区豊洲2-2-1 Tel 03-6630-8000 fujifilm.com/fb/company/fbj

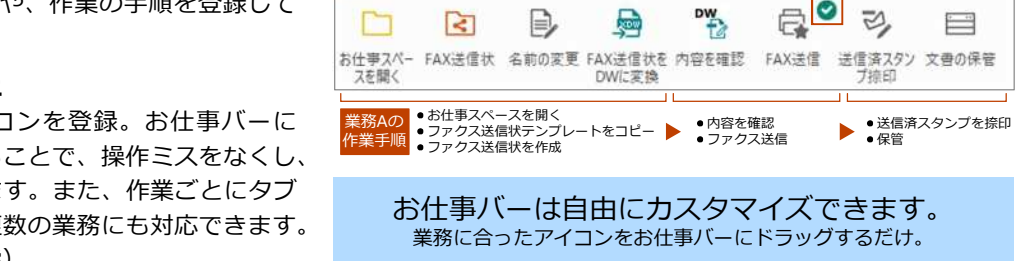

来務A 来務B 来務C

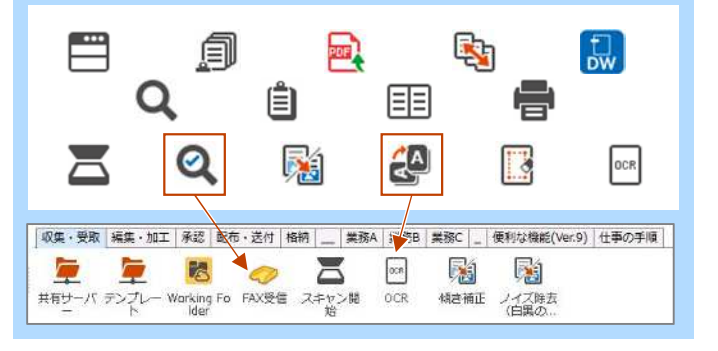

複数のタブを登録可能 インフィング マンクリー 作業の進捗を把握

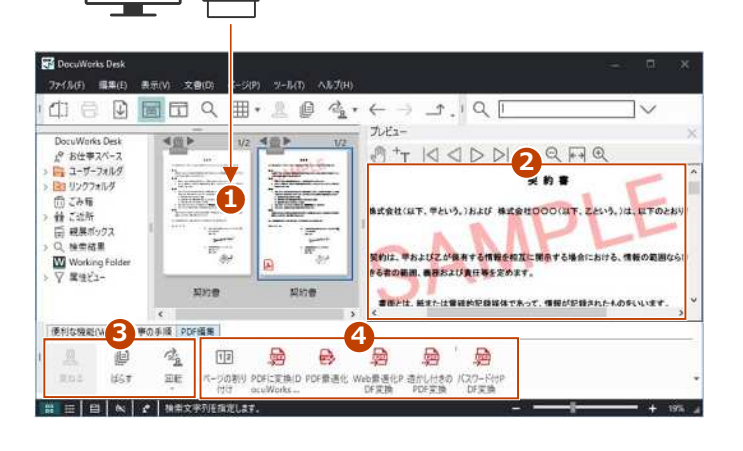